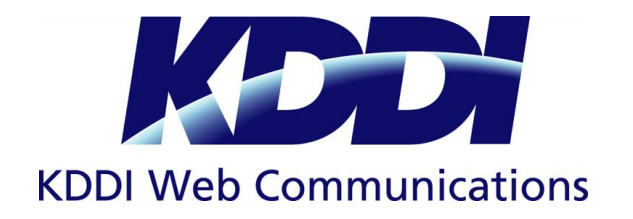

# メールセキュリティ対策 メール誤送信防止のご提案 【改訂版】

Copyright © 2020 KDDI Web Communications All rights reserved.

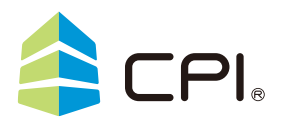

# Active gate のご紹介

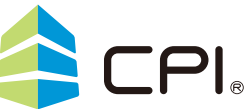

# **以前から意味のない対策と言われている暗号化した添付ファイルと パスワードの同一経路送信。マルウェア流行と政府発表で廃止が加速。**

IPA(情報処理推進機構)が2012年に発行した「IPA対策のしおり シリーズ(7) 電子メール利用時の危険対策のしおり」で 添付ファイルの暗号化が紹介され、日本の多くの企業でこの対策を採用しています。

本来この手段の目的は、"パスワード付きで暗号化された添付ファイルがついたメール"と"パスワード"を別経路(別手段)で送 ることで、「① **中間者攻撃**による第三者の覗き見防止」「② **送信先の誤り(誤送信)**による情報漏えいの防止」の対策がとれ、 リスクが軽減できるということでした。

しかし、多くの企業では、添付ファイルとパスワードを同一経路(同一手段)で送付しているケースが多く、 以前から意味のない対策と言われていました。

2020年、暗号化された添付ファイルをもちいたマルウェアが流行し、2020年11月17日 平井デジタル改革担当大臣が 2020年11月26日より霞が関での利用を廃止すると会見したことで、政府や企業で廃止する動きが加速しています。

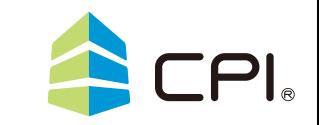

# **送信したメールを止めようがないから**

どれだけITが発展しようが、メールの宛先設定をするのも最後の送信ボタンを押すのも「人間」。 操作主体が人間である以上、ミスはなくなりません。

人間の操作で発生するミスをなくすのではなく、ミスが発生してもリカバリーできる メール配信ゲートウェイ。

それがCPIが採用した Active gate です。

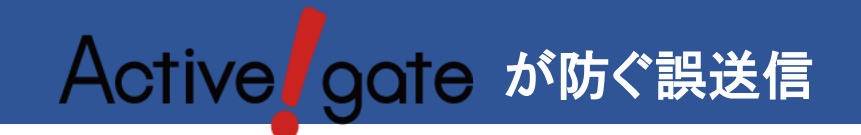

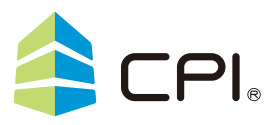

# **よくある誤送信 TOP3**

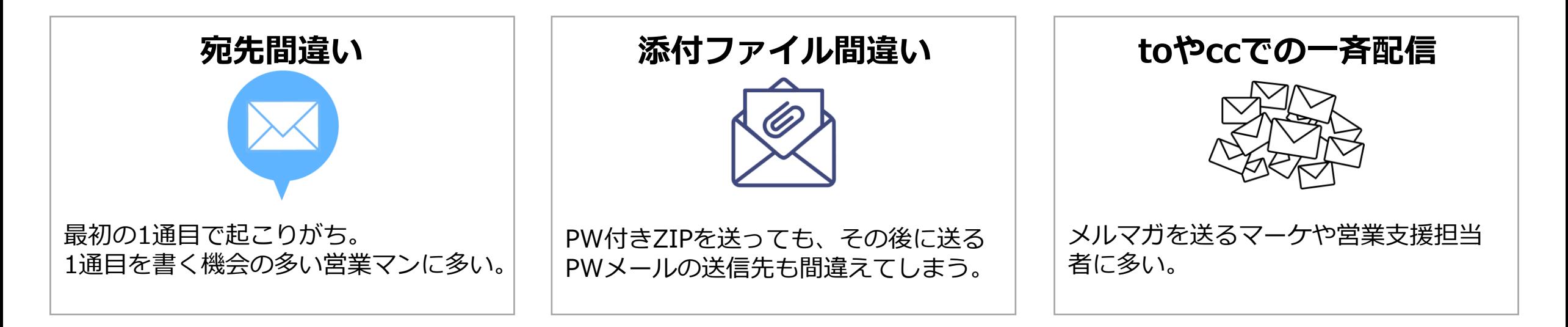

Active gate を通して送信されるメールは、全て一定期間送信が保留されます。

間違いに気づいたら保留されているメールを削除するだけで、誤送信が防げます。

Active **QOTe が提供する3つの誤送信予防機能** 

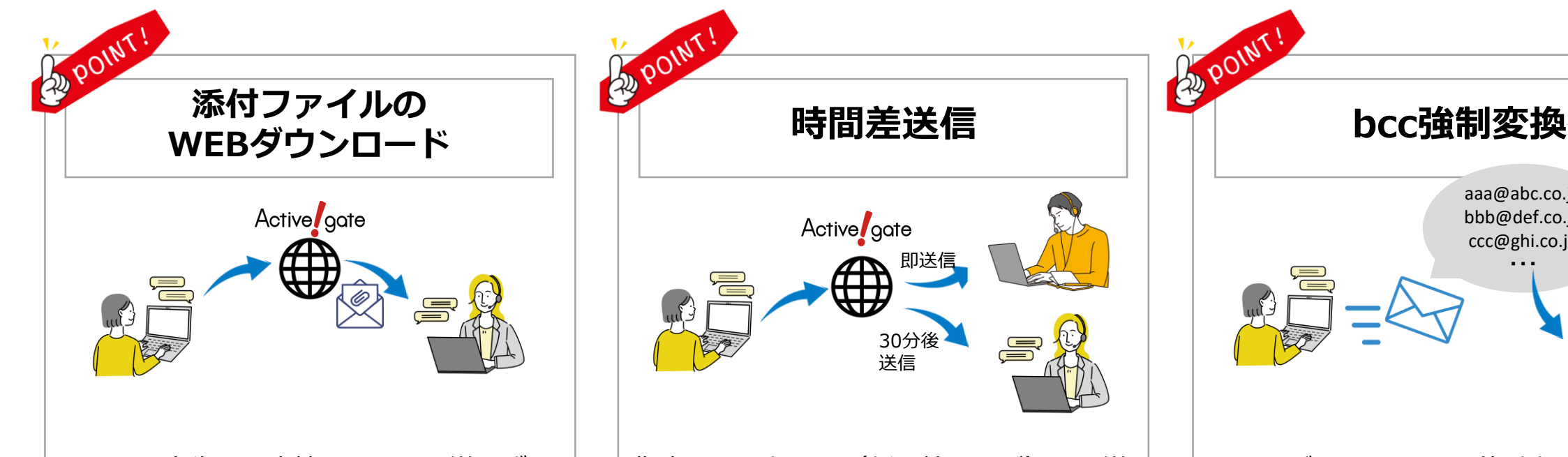

メールの宛先には直接ファイルを送らず、 ダウンロード用URLを自動通知します。 メールとは別経路でファイルを送付するこ とができます。

ダウンロード停止もWEB上で簡単に行え ます。

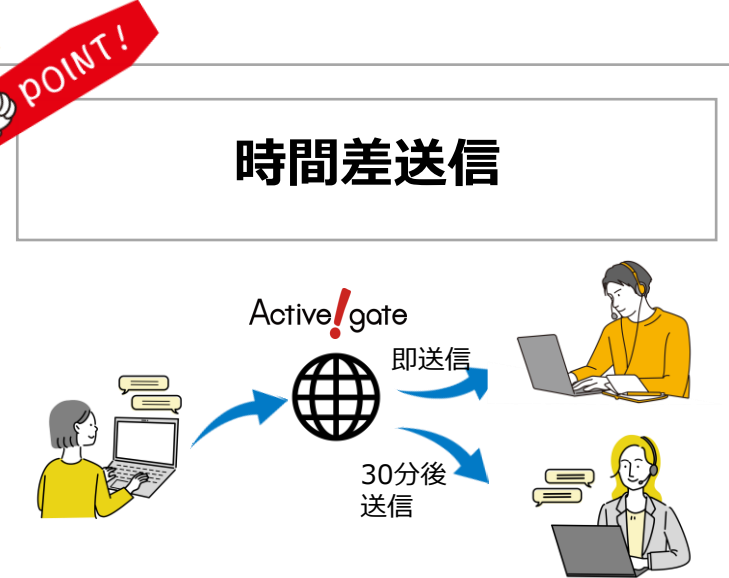

指定したアドレス (新入社員など)から送 信されたメールの送信タイミングを、社内 と社外で宛先別に時間差をつけられます。

事前にリーダーが確認し、問題があれば送 信保留中のメールを削除、問題なければそ のまま送信することができます。

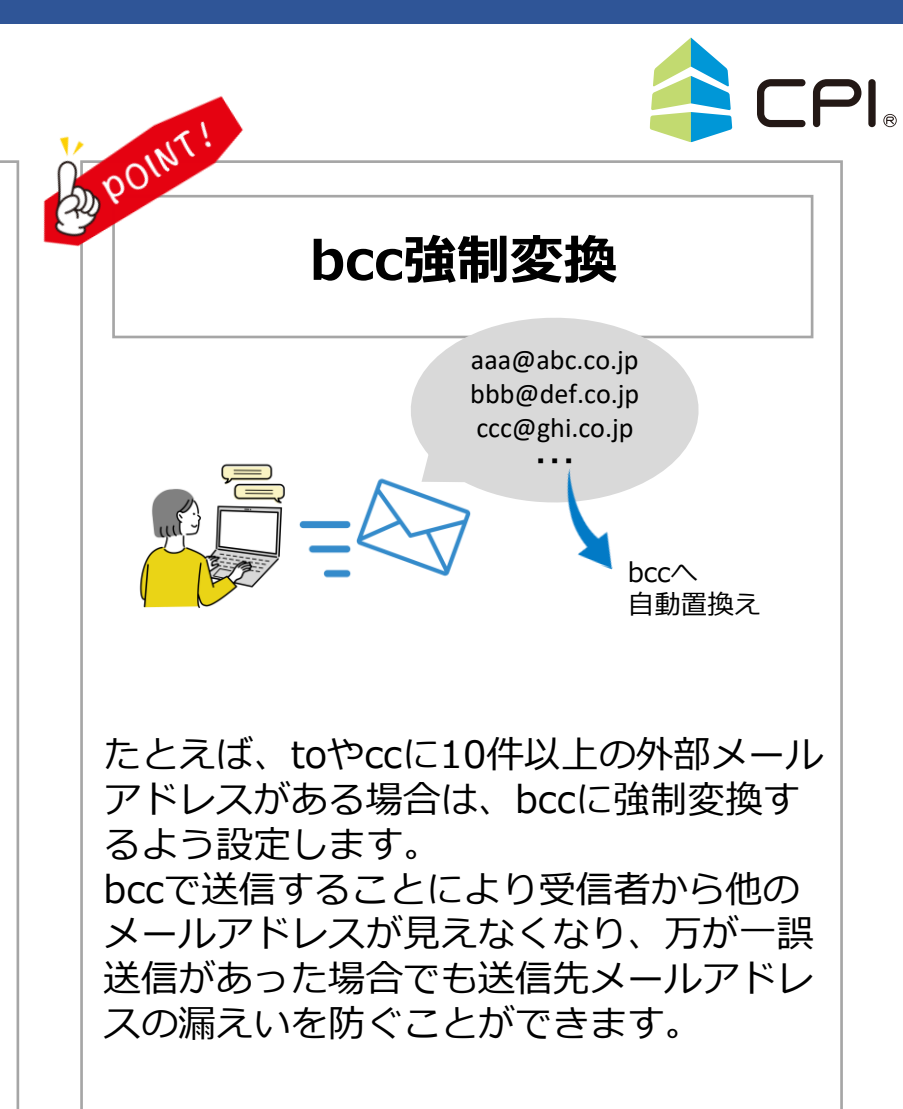

※ 上記以外にも、メール誤送信防止の対策に必要な機能がたくさん。 詳しくは機能詳細をご覧ください。

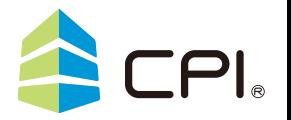

# こんな悩みやご心配事はありませんか?

- ●メールを送ってから添付ファイルを付けていない事に気付いた…。
- ●メールを送ってからメールの宛先に関係のない人を入れた事に気付いた…。
- !【送信メールの一時保留】で解決!

↓

- メールを一定期間(標準5分)隔離・保留することで、 万一のミスも取り戻せる猶予ができます 重大なセキュリティインシデントも、
- ヒヤリハットの段階で防げるようになるかもしれません

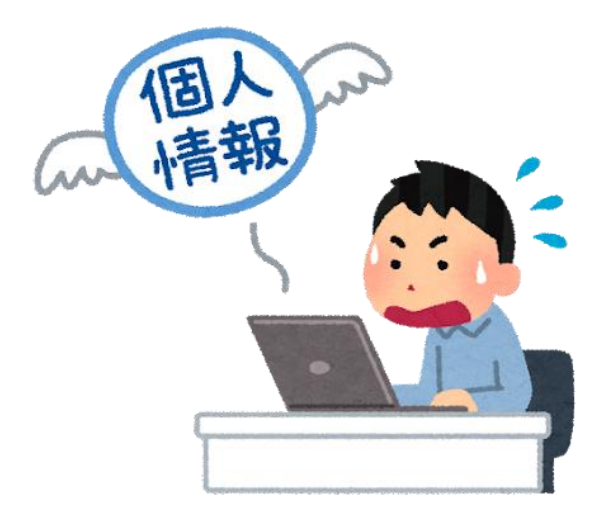

# おすすめポイント②**添付ファイルの暗号化**

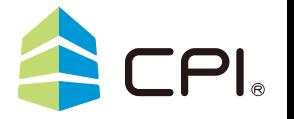

## こんな悩みやご心配事はありませんか?

- ●添付ファイルにパスワードをかけず送信してしまった…。
- ●パスワードを別途送信するのを忘れて、先方から催促がきた…。 ↓
- 【添付ファイルの暗号化】で解決!
- メールに添付されたファイルを、
- 自動的にパスワード付の暗号化ファイルに変換することで、
- ZIP化してパスワード設定を行ったり、

別途パスワード通知メールを送るなどの手間を省くことが可能となります。 また受信側もパスワードメールを確認してコピー&ペースト、 などといった作業がなくなり、効率化に繋がります!

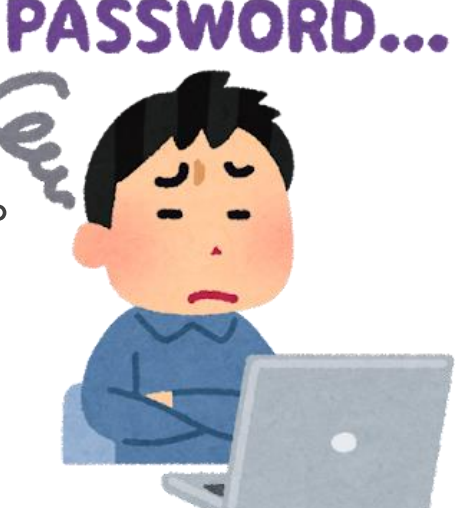

# おすすめポイント③**添付ファイルの**WEB**ダウンロード**

#### こんな悩みやご心配事はありませんか?

- ●メール添付ファイルが大きすぎて送信できない…。 相手が受け取れない…。
- ●相手方がZip形式のファイルを開封できない…。
- ●仕方なくファイル転送サービスを契約して利用している…。 ↓
- 【添付ファイルのWebダウンロード機能】で解決!

添付ファイルをメール添付せず、

別途Webからのダウンロードにさせることで、 ファイルサイズやファイル形式に関わらず送信可能に!

更にメールサーバー容量を無用に消費することも無くなり、

ファイル転送サービスを別途ご利用いただく必要もありません。

送信先のお客様やお取引様にとっての手間も軽減することが可能となります。

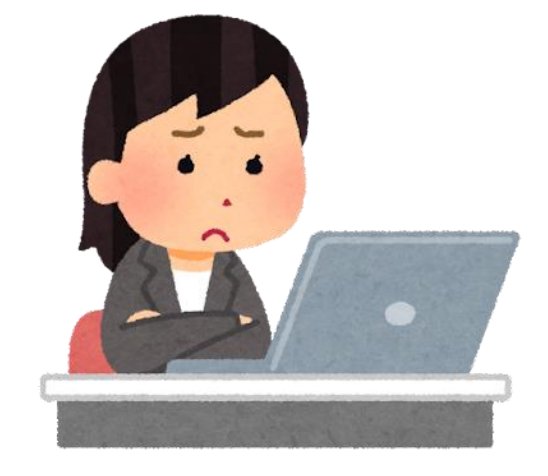

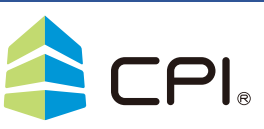

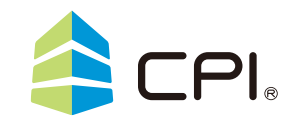

# コースと提供機能のご紹介

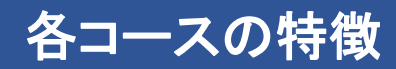

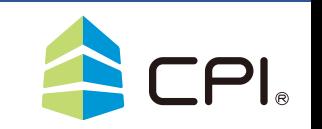

#### 標準的な設定をパッケージ化した「スタンダードコース」と、

お客様のニーズに合わせた柔軟なカスタマイズができる「セルフコース」をご選択いただけます。

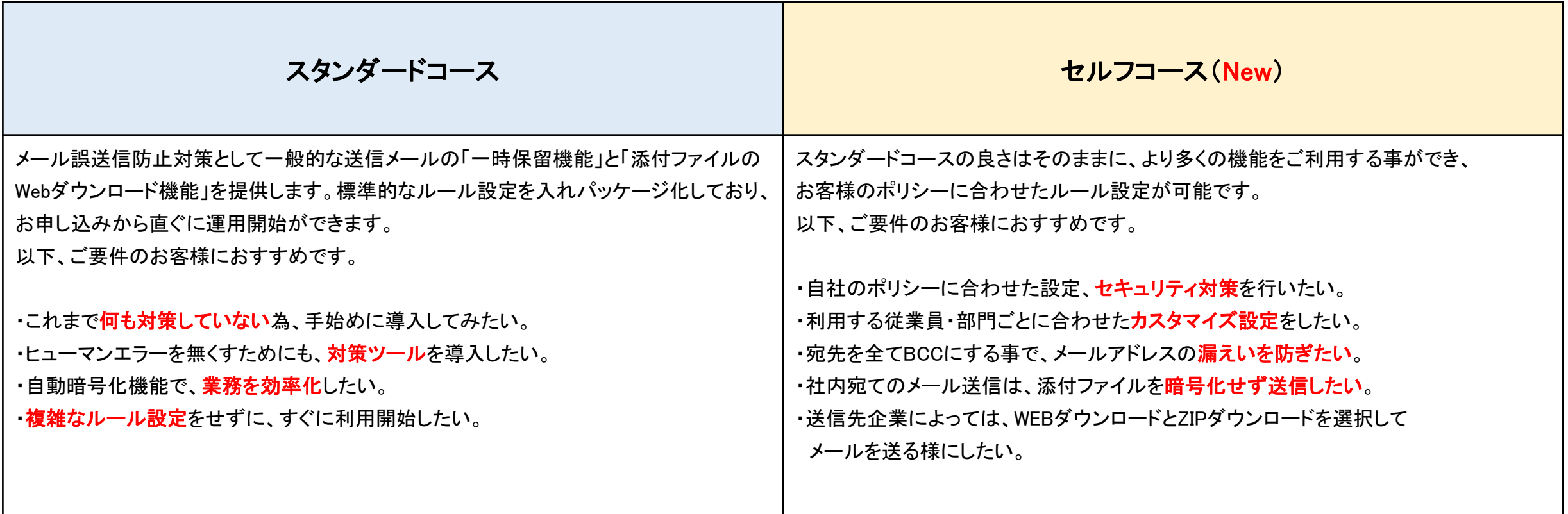

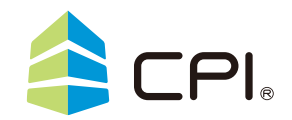

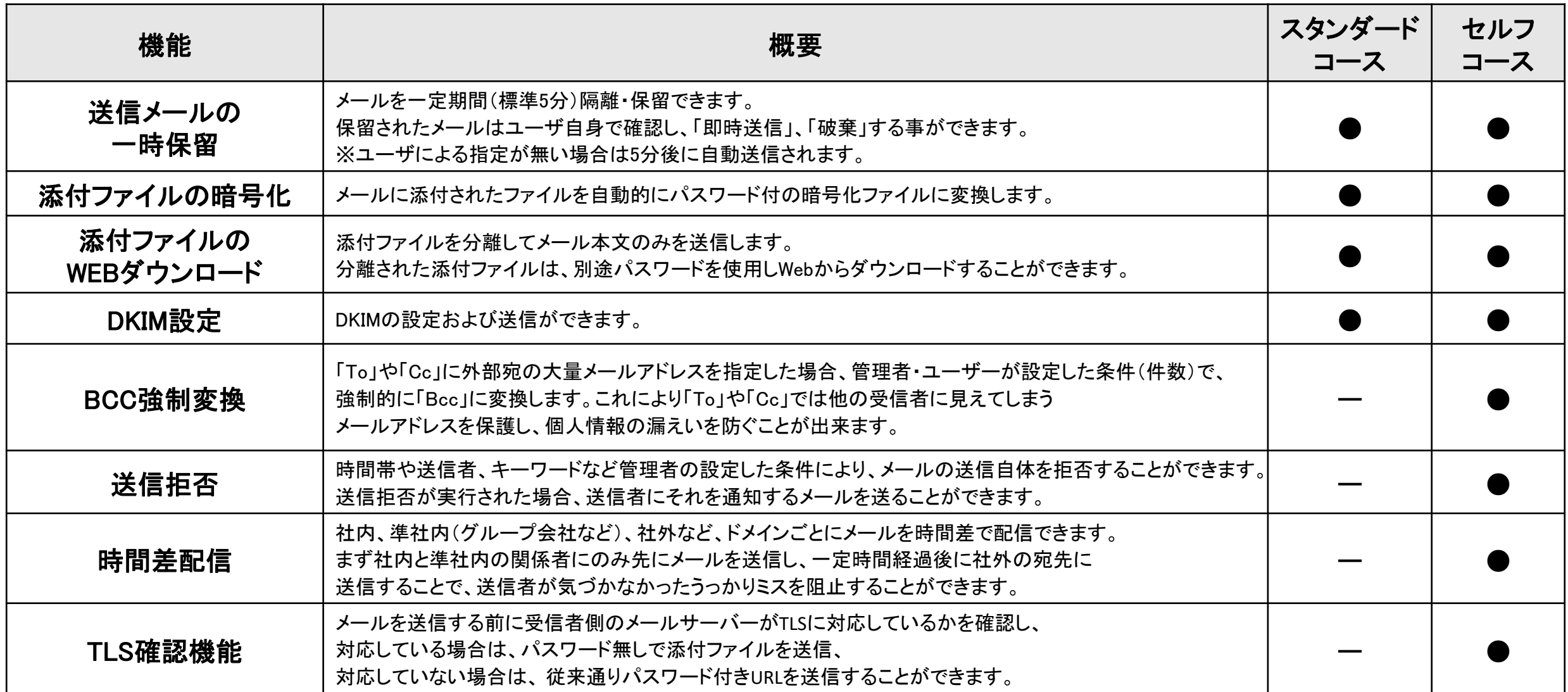

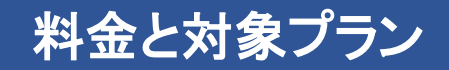

■料金

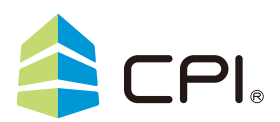

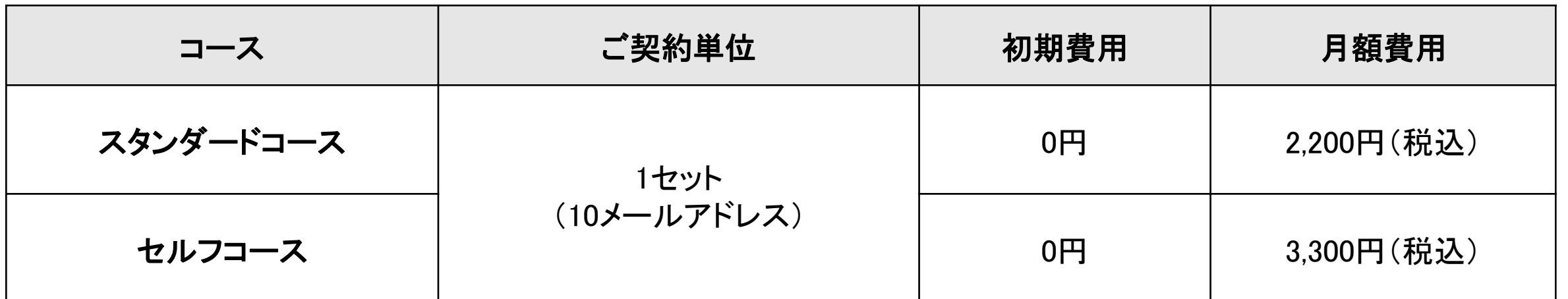

※ご契約の単位はセット単位となります。 1セットのご契約で10個のメールアドレスまでご利用いただけます。

## ■ Active!gateがご利用いただけるサーバープラン

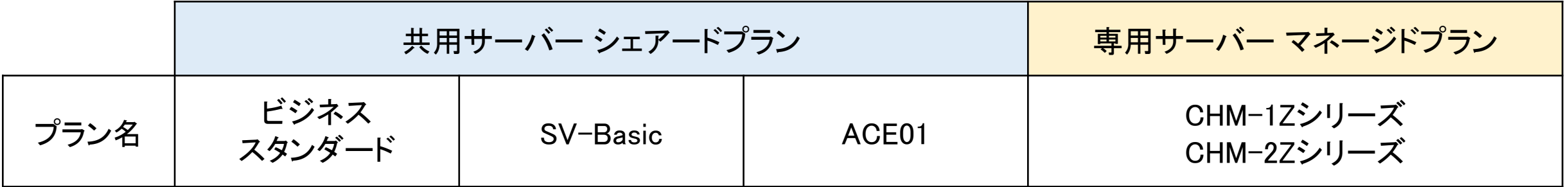

※上記サーバープランをご契約中のお客様がご利用いただけます。 ※マルチドメイン・バーチャルドメインのメールアドレスでは、ご利用いただけません。

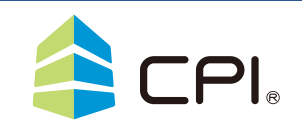

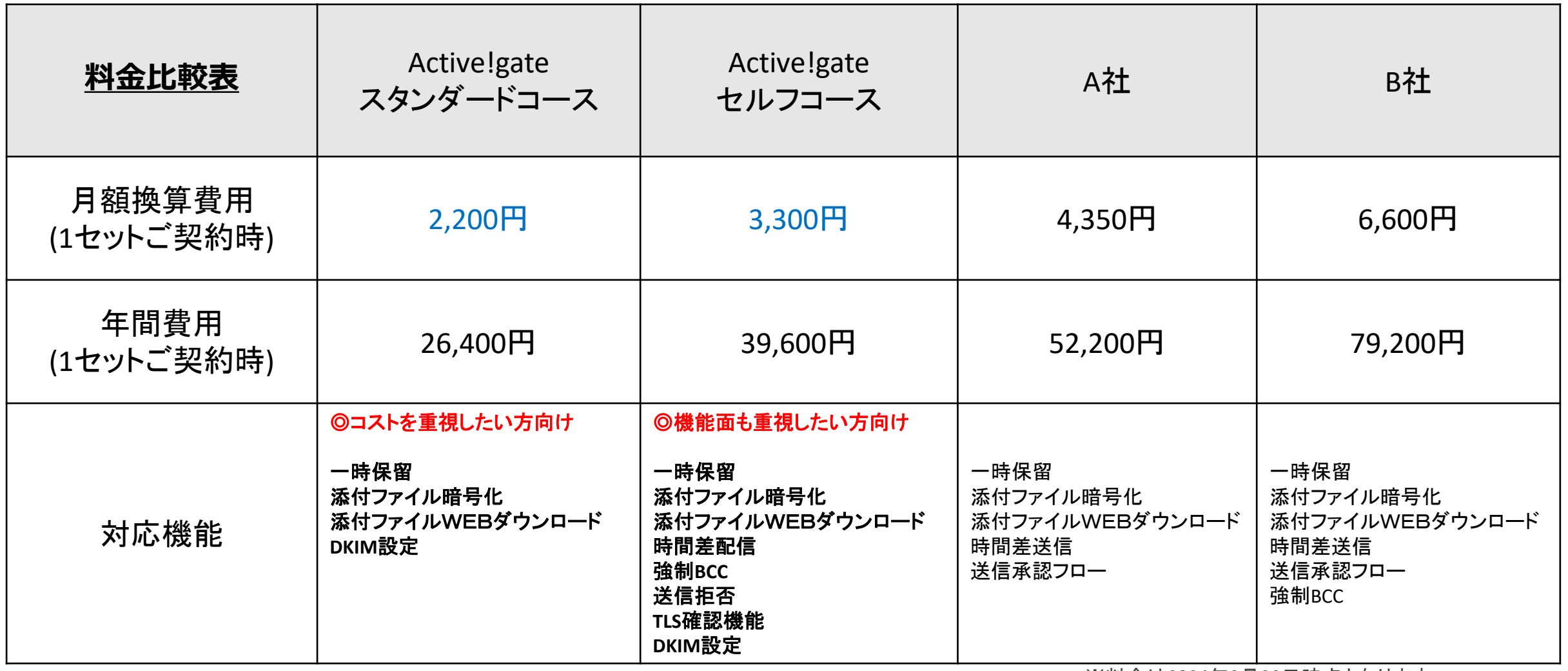

※料金は2024年3月26日時点となります。

※上記金額は税込みにて表記しております。

## 導入利用手順

### CPIサーバーご利用中のお客様は、マイページからご申請手続き後、 3つの手順で手軽に導入できます。下記サポートサイトからもご確認いただけます。 URL:https://support.cpi.ad.jp/manual/sv-basic/mail/activegate

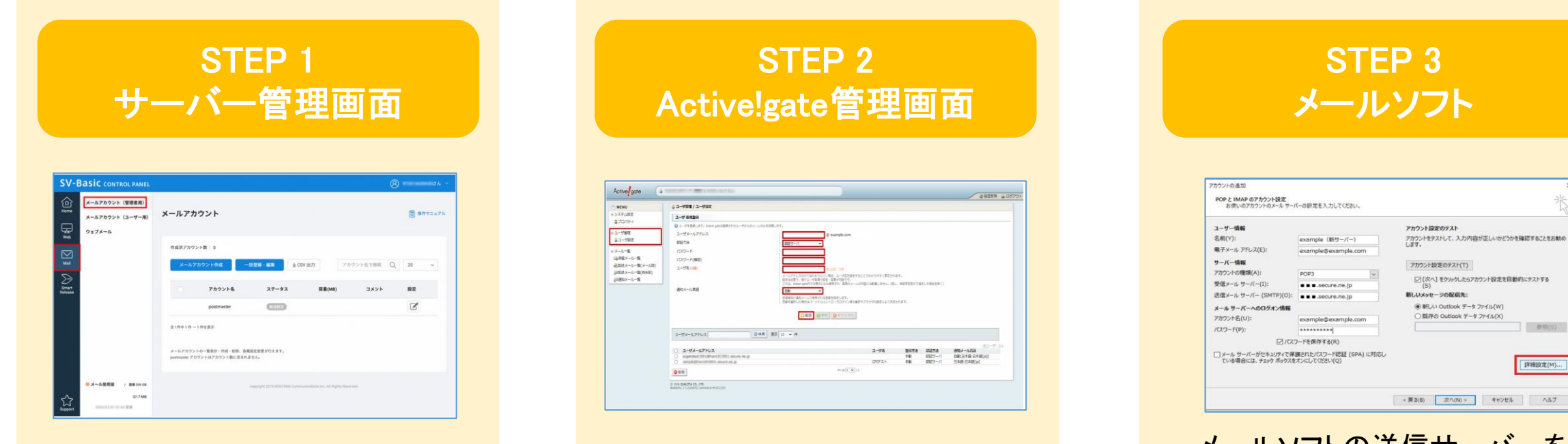

メールアカウントを登録 ファイン ライセンス対象アカウントを登録

○【次へ】をクリックしたらアカウント設定を自動的にテストする ● 新しい Outlook データファイル(W) ○既存の Outlook データファイル(X) 参照(5)

詳細設定(M) ...

メールソフトの送信サーバーを kddiweb.activegate-ss.jp に設定 (ポート番号:587)

 $CP<sub>1</sub>$ 

①メール受信サーバーは、これまで通りCPIのサーバーでのご運用となります。 ②メール送信サーバーはActive!gate となりますので、クライアントソフトの送信サーバーに Active!gate側のホスト名を設定いただきます。

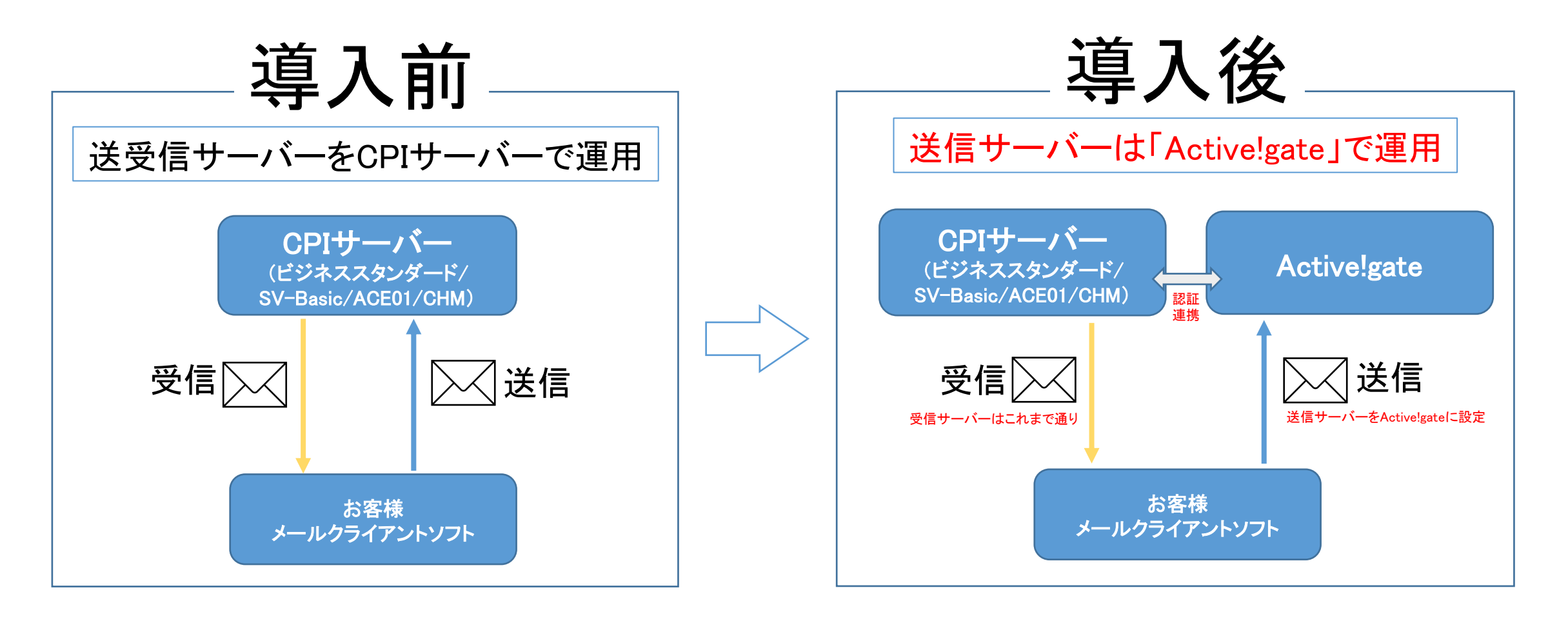

メール送信時のメールメッセージ

#### ①送信後、配送保留のお知らせが届きます。 5分間メールが保留されます。 件名の頭に[配送保留] が追記されます。

受信①

=============================================== メール配送保留のお知らせ ===============================================

現在メールが保留されています。以下のURLを参照して確認してください。

 [件名] 送信テスト [URL] http://xxx.example.com/gate/m/?xxxxxxxxxxxxxxxxxxxxxxxxxx

※URLが折り返されている場合は1行につなげてアクセスしてください。

送信者 | ※保留されたメールは2021-02-09 06:00:00 +0900に、自動的に配送されます。 | アンバング信者

#### ②添付ファイルを付けた場合、 配送完了後に宛先に送付されたダウンロードパスワードが届きます。 件名に「パスワード通知(自分宛)]が追記されます。

受信②

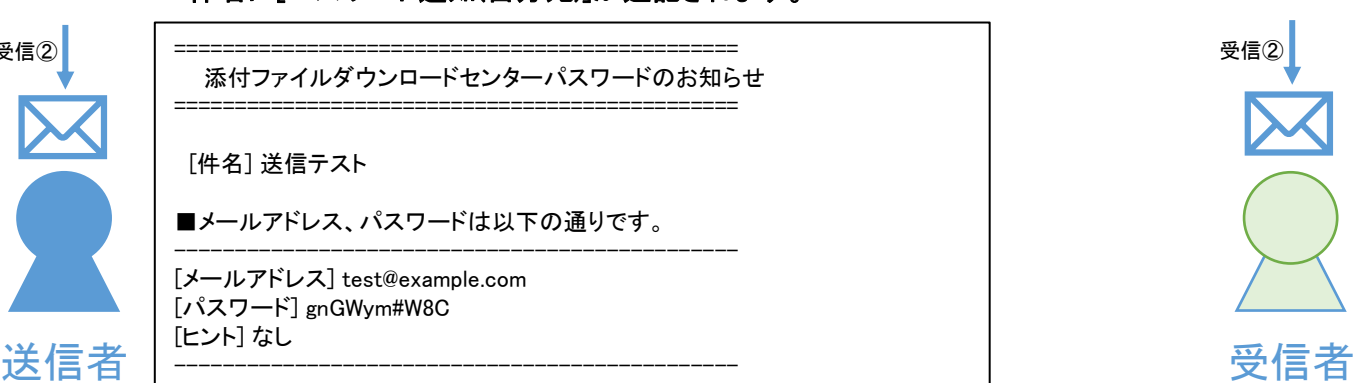

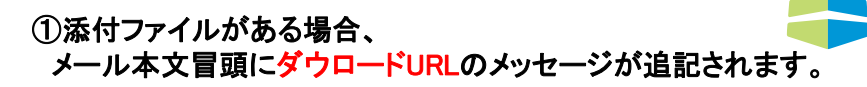

受信①

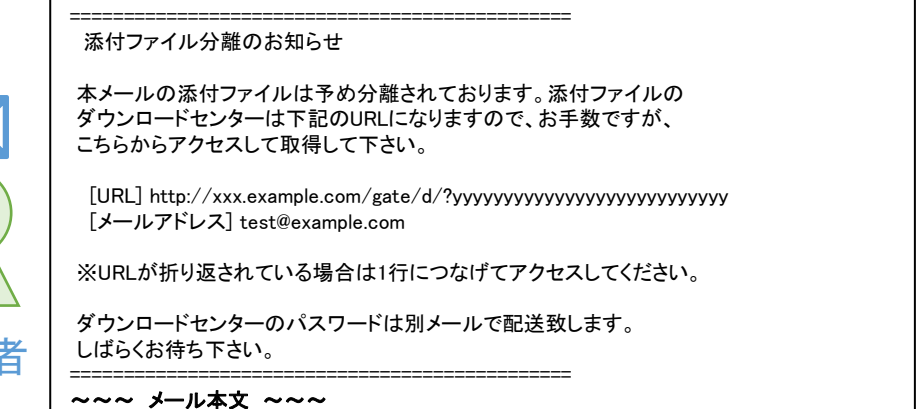

#### ②添付ファイルがある場合、2通目にダウンロードパスワードが届きます。 件名に[パスワード通知] が追記されます。

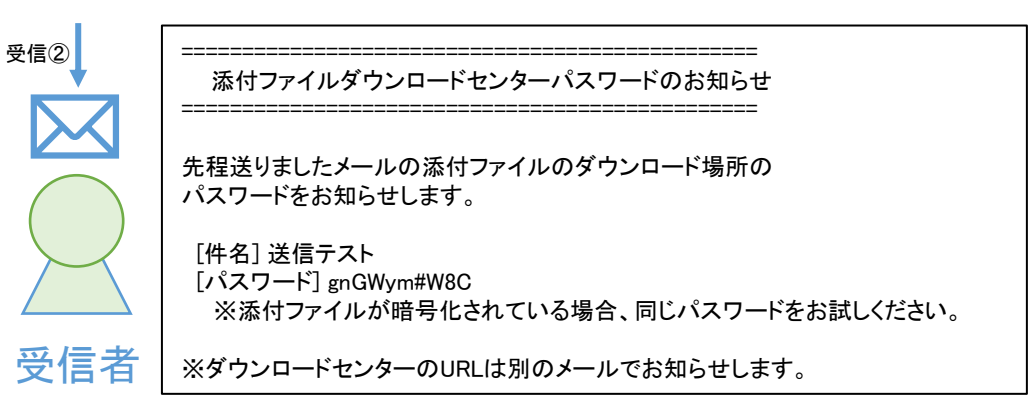

#### セルフコースの運用事例をご紹介します。 お客様の自社ポリシーを設定する際にご参考にしてください。

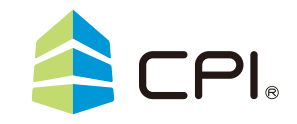

#### 【一時保留】

・全社員の外部宛てメールを60分間一時保留する、内部宛て、関連会社宛てのメールは保留しない(サービス業、ほか多数)

#### 【添付ファイル】

・添付ファイル付きのメールを送信する場合、基本的には添付ファイルをWebダウンロードで送信するが、

特定のアドレスのみ添付ファイルをZIP暗号化して送る。(サービス業)

・外部宛てのメールに添付されているファイルのサイズが2MB以上の場合は、自動的にWebダウンロードに切り替える(製造業、ほか多数)

#### 【時間差配信】

・新入社員や派遣社員など特定人物の送信メールを確認する事で、メール本文やマナーのチェックなど社員教育の一環として利用したい。(サービス業) ・テレワークをしている社員や新入社員などメール送信時に1件1件目を向けられない為、リスクを回避したい。(サービス業、ほか多数) ・重要な特定の顧客宛てのメールは、60分間の時間差配信(社内・関連会社のみ先に配信)をしたい。(サービス業)

#### 【BCC強制変換】

・メールの宛先(To、Cc)に10件以上の外部宛て(外部ドメイン)のアドレスがある場合は、Bccに強制変換して送信したい。(製造業、ほか多数) ・メールの宛先はヘッダToに対してのみ自分自身への送信を許可とし、そのほかの宛先への送信については、Bccのみでの送信に限り可能とする(製造業)

#### 【送信拒否】

・営業時間外(例:19:00~翌日の9:00)は、外部宛てのメール送信を拒否したい。(製造業、ほか多数)

・メール本文、添付ファイルに電話番号が10件以上、あるいは住所が10件以上ある場合は送信拒否したい。(製造業、ISMS取得企業) ・10MB以上のサイズのメールは送信を拒否する(サービス業)

・添付ファイルが3件以上ある場合は、送信拒否をしたい。(サービス業)

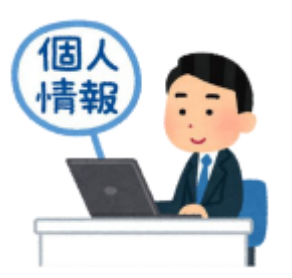

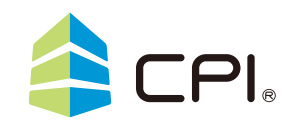

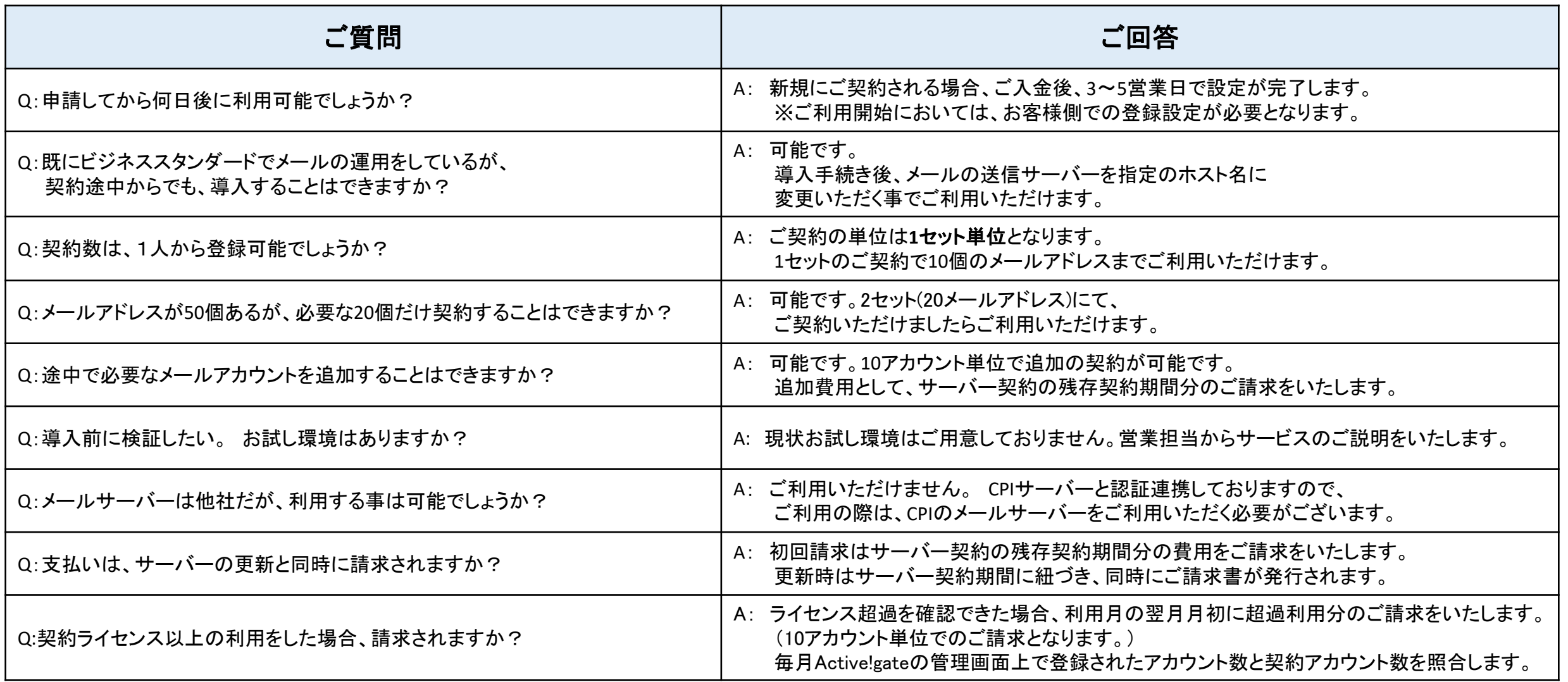

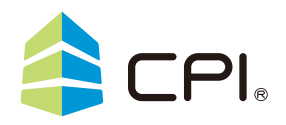

# **ご検討のほど 宜しくお願いいたします。**

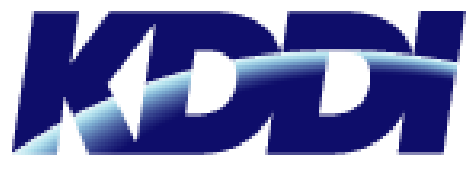

**KDDI Web Communications** 

本サービスに関するご相談は、

株式会社KDDI ウェブコミュニケーションズ CPI本部 ビジネス・ディベロップメント部(sales@cpi.ad.jp)

までお気軽にご連絡ください。 お電話でのご説明をご希望の際は、その旨をメールに記載いただければ 弊社よりご連絡させていただきます。